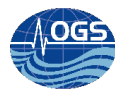

# Uso dello script per generazione txt/kml e spedizione email/sms per segnalazione posizione glider iRobot

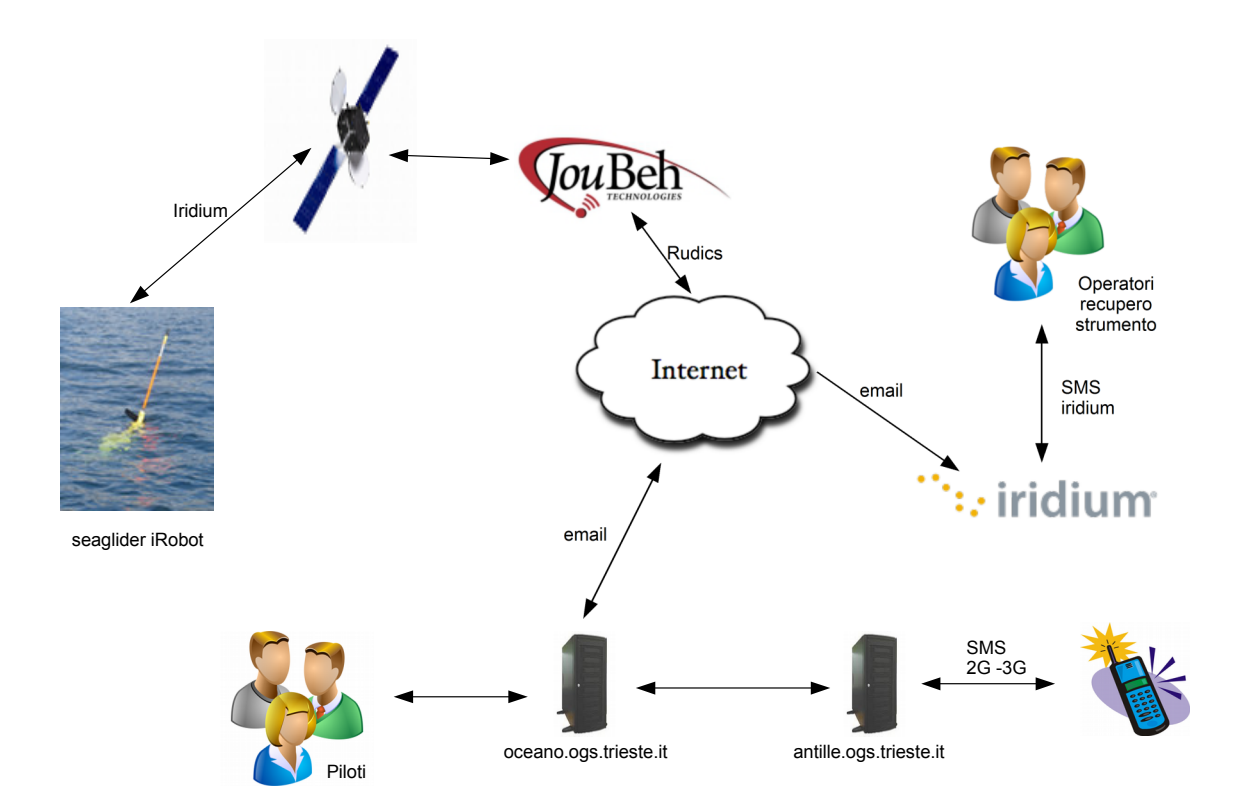

# A. BUSSANI

Approved by: ……………………………

Dr. Paola Del Negro

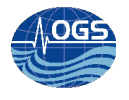

# **INDICE:**

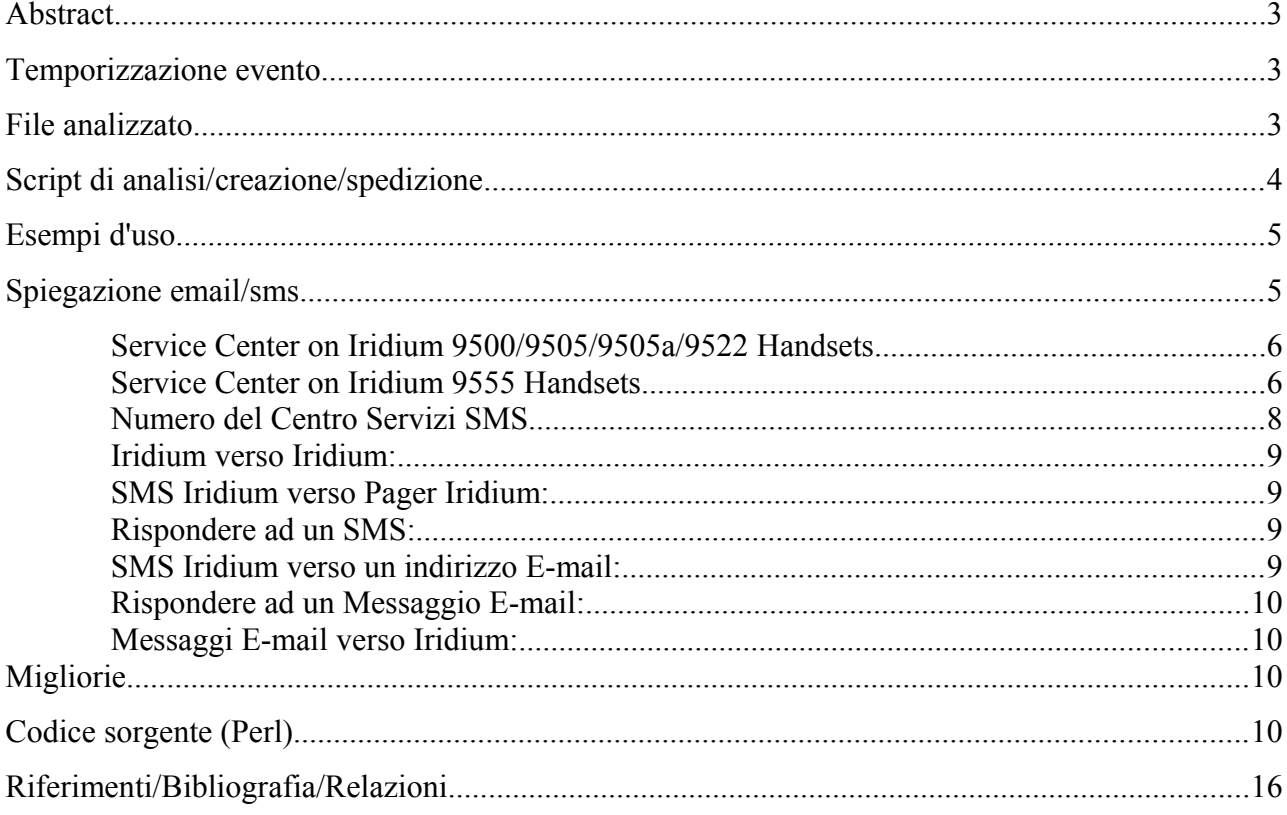

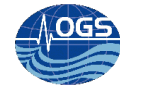

#### **Abstract**

Per poter affrontare il recupero del glider, è necessario conoscere in maniera tempestiva la sua posizione. L'informazione quindi dovrebbe raggiungere il più velocemente e precisamente il personale adibito al recupero dello strumento.

Per poter affrontare questa situazione si era pensato di comunicare la posizione attraverso un telefono iridium (visto che, al largo, il segnale gsm non viene captato).

La comunicazione vocale però non è esente da problematiche, il rumore del motore della nave copre troppe volte il suono della voce umana al telefono, unito inoltre alla non completa affidabilità del servizio iridium, rende la comunicazione vocale innefficace.

Si è pensato quindi di inviare l'ultima posizione dello strumento (oppure la sua destinazione futura da un modello da realizzare), attraverso un banale sms (ovvero ad un'email che supporta la spedizione sui telefoni iridium).

In tale report vengono spiegati da dove vengono recuperate le posizioni di emergenza, e come queste vengono presentate (file txt e kml) e spedite (sia via sms, sia via email).

Per una più veloce comprensione della corrente superficiale e quindi della futura posizione dello strumento, viene creato anche un file kml che mostra la posizione nella mappa di google earth.

#### **Temporizzazione evento**

L'evento scatenante per la spedizione del messaggio è l'arrivo della telefonata iridium, e il relativo download dei dati di posizione (di emergenza). Questo evento è generato dalla creazione di particolari file nella cartella /storage/sire/dati/glider/seaglider/amerigo/actual/

La gestione degli eventi è realizzata attraverso il servizio icron, per maggiori dettagli vedere Rel. OGS 2013/45 sez OCE 22 MAOS "Configurazione e gestione del flusso dati del seaglider iRobot" di Bussani, Gerin. 2013.

La frequenza di trasmissione del glider iRobot durante un'abort mission (recovery mode), è di 5 minuti circa.

Su oceano.ogs.trieste.it lo script che gestisce le spedizioni delle posizioni agli utenti interessati (Marina Militare, piloti glider e personale ausiliario), è effettuata dallo script:

**\_\_\_\_\_\_\_\_\_\_\_\_\_\_\_\_\_\_\_\_\_\_\_\_\_\_\_\_\_\_\_\_\_\_\_\_\_\_\_\_\_\_\_\_\_\_\_\_\_\_\_\_\_\_\_\_\_\_\_\_\_\_\_\_\_\_\_\_\_\_\_\_\_\_\_\_\_\_\_\_\_\_\_\_\_\_\_\_\_\_\_\_\_\_\_\_**

/storage/sire/work/glider/script/updateDataGlider\_rsync

## **File analizzato**

Il file che contiene le posizioni e minimi dettagli sulle comunicazioni è il seguente:

/storage/sire/dati/glider/seaglider/amerigo/actual/comm.log

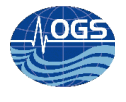

Il file ha una struttura piuttosto semplice, dove ogni comunicazione viene aggiunta alla fine del file.

Ecco un'esempio della sessione di log per una singola chiamata:

```
Connected at Fri Mar 7 08:00:05 GMT 2014
logged in
129:217:1:0:8:169 GPS,070314,075854,4139.716,1749.472,19,1.2,19,3.3
EOP_CODE=MOTOR_MAX_ERRORS_EXCEEDED
RECOV_CODE=MAX_VBD_ERRORS
ver=66.07.13,rev=18:2517,frag=4,launch=150214:125428
Iridium bars: 5 geolocation: 4123.623047,1748.741577,070314,075313
cmdfile
Fri Mar 7 08:00:32 2014 [sg554] cmdfile/XMODEM: 256 Bytes, 29 BPS
Received cmdfile 165 bytes
targets
Fri Mar 7 08:01:00 2014 [sg554] targets/XMODEM: 384 Bytes, 34 BPS
Received targets 350 bytes
science
pdoscmds.bat
129:217:1:0:8:169 logout
Disconnected at Fri Mar 7 08:01:37 GMT 2014
```
## **Script di analisi/creazione/spedizione**

```
Lo script che analizza il file di log è il seguente:
/storage/sire/work/glider/script/recovery_glider.pl
```
e prende 6 parametri

1. File da analizzare. Nel caso del glider iRobot il file da analizzare è il seguente:

/storage/sire/dati/glider/seaglider/amerigo/actual/comm.log Le righe che si andranno ad analizzare sono di questo tipo:

```
129:217:1:0:8:169 GPS,070314,075854,4139.716,1749.472,19,1.2,19,3.3
```
2. Nome del file (da creare), con le posizioni e i tempi.

Vengono create tante righe quante sono le posizioni gsm all'interno del file di log, l'ordine è dalla più recente alla più vecchia. La riga immessa per ciascun collegamento sarà simili a questa:

lat: 41 39.778' = 41.662967 lon: 17 49.156' = 17.819267 data: 2014/03/07 08:31:36 gmt

Vengono riportati sia le posizioni con gradi e minuti decimali (DMM), sia con il formato gradi decimali (DDD).

- Gradi e minuti decimali (DMM): 41 24.2028, 2 10.4418
- Gradi decimali (DDD): 41.40338, 2.17403

Tale file viene spostato sul server nettuno.ogs.trieste.it dove potrà essere visto sulla pagina web:

<http://nettuno.ogs.trieste.it/sire/glider/>

Se il file creato era nominato recovery\_gps.txt, la posizione dove visualizzare il file (attravesro il brawser) è:

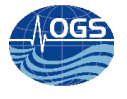

http://nettuno.ogs.trieste.it/sire/glider/recovery\_gps.txt

- 3. Nome del file (da creare), .kml con le traiettorie Google Earth
- 4. Se nel quarto parametro viene inclusa la dicitura

email

lo script provvederà a spedire una email al provider iridium

5. Se nel quinto parametro viene inclusa la dicitura

sms

lo script provvederà a spedire un sms ai numeri inclusi all'interno dello script

6. Il nome del file formattato in maniera particolare per la spedizione del sms.

Si riporta per completezza un file d'esempio:

```
To: +39xxxxxxxxxxxx
Modem: GSM1
Sent: 14-03-07 08:25:31
IMSI: 222019103745747
lat: 41 \ 39.572' = 41.659533 lon: 17 49.698' = 17.828300 data:
2014/03/07 07:18:17 gmt
```
## **Esempi d'uso**

```
/storage/sire/work/glider/script/recovery_glider.pl 
/storage/sire/dati/glider/seaglider/amerigo/actual/comm.log 
/storage/sire/dati/glider/seaglider/amerigo/actual/recovery_gps.txt 
/storage/sire/dati/glider/seaglider/amerigo/actual/recovery_gps.kml noemail 
nosms /storage/sire/work/sms/glider.txt
```
Con tale comando non vengono effettutati invii ne di sms alla rete 2-3-4G, ne a quella iridium.

```
/storage/sire/work/glider/script/recovery_glider.pl 
/storage/sire/dati/glider/seaglider/amerigo/actual/comm.log 
/storage/sire/dati/glider/seaglider/amerigo/actual/recovery_gps.txt 
/storage/sire/dati/glider/seaglider/amerigo/actual/recovery_gps.kml email 
nosms /storage/sire/work/sms/glider.txt
```
Con tale comando si spedisce l'email (che con la configurazione attuale significa spedire un sms al telefono iridium).

**\_\_\_\_\_\_\_\_\_\_\_\_\_\_\_\_\_\_\_\_\_\_\_\_\_\_\_\_\_\_\_\_\_\_\_\_\_\_\_\_\_\_\_\_\_\_\_\_\_\_\_\_\_\_\_\_\_\_\_\_\_\_\_\_\_\_\_\_\_\_\_\_\_\_\_\_\_\_\_\_\_\_\_\_\_\_\_\_\_\_\_\_\_\_\_\_**

## **Spiegazione email/sms**

I telefoni iridium non permettono la ricezione degli sms spediti da telefoni 3G/4G... Per poter recapitare sms al telefono iridium è possibile usare diversi metodi

- 1. Un'altro telefono iridium opportunamente configurato.
- 2. Usare un'interfaccia web (massimo 160 caratteri): http://messaging.iridium.com/
- 3. Spedire un'email a (il body message viene spedito come sms): [881622484978@msg.iridium.com](mailto:881622484978@msg.iridium.com)

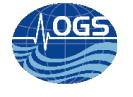

Il nome nell'email è il telefono iridium da raggiungere.

Per maggiori informazioni (in inglese) si riporta la pagina web <http://www.mailasail.com/Support/Iridium-SMS> altri provider possono avere prezzi e funzionalità diverse.

Before a subscriber can send an SMS message from the Iridium system, the Iridium SMS service center number must be stored on the SIM card.

### **To store the Iridium Service Center Number:**

**Service Center on Iridium 9500/9505/9505a/9522 Handsets**

- 1. Press the Envelope Key on the handset.
- 2. Use the Scroll Key to select the 'Message Settings' option. Press OK.
- 3. Use the Scroll Key to select the 'Service Centre' option. Press OK.
- 4. Enter **00881662900005** or **+881662900005**. Press OK.
- 5. The phone will momentarily display "Completed".

**Service Center on Iridium 9555 Handsets**

- 1. Press the Menu Key on the handset.
- 2. Use the Scroll Key to select the "Messages" option. Press Select.
- 3. Use the Scroll Key to select the 'Settings' option. Press Select.
- 4. Use the Scroll Key to select the 'Service Centre' option. Press Select.
- 5. Enter **00881662900005** or **+881662900005**. Press OK.

#### **Notes:**

- 1. You need to follow the [Iridium Voicemail](http://www.mailasail.com/Support/Iridium-Voicemail) setup instructions in order to have reliable message delivery - this is because the SMS messages are only sent when the satellite constellation knows where you are, eg making a call, or voice mail check
- 2. This procedure needs to be performed once per SIM card because the number will be stored on the SIM.
- 3. This procedure is valid only for Satellite Series 9505 handsets that have the current software version, which is LAC0307.
- 4. To determine the software version of any 9505 handset, go to the initial screen and press \*#91#. The following software for 9505 handsets has been released in the past: LAC0103, LAC0105, LAC0107, and LAC109G (the most common version). 9505 handsets with older software can be reflashed by your Iridium service provider. Only one reflash is required; it is not necessary to incrementally reflash, i.e., reflash from LAC0107 to LAC109G then finally to LAC0307.

#### **Message Size**

SMS messages are limited to 160 characters. Messages that are longer than 160 characters will be truncated to 160 characters. The 160 character limitation applies to MO (Mobile Originated) and MT (Mobile Terminated) messages whether originated from an email service, from Iridium's website, from other cellular networks, or from another Iridium subscriber.

**\_\_\_\_\_\_\_\_\_\_\_\_\_\_\_\_\_\_\_\_\_\_\_\_\_\_\_\_\_\_\_\_\_\_\_\_\_\_\_\_\_\_\_\_\_\_\_\_\_\_\_\_\_\_\_\_\_\_\_\_\_\_\_\_\_\_\_\_\_\_\_\_\_\_\_\_\_\_\_\_\_\_\_\_\_\_\_\_\_\_\_\_\_\_\_\_**

Character Set Supported

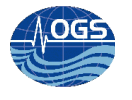

Iridium Short Message Service (SMS) supports the English Alpha Numeric characters only (capital  $\&$  lowercase). These characters comprise the following: ->ABCDEFGHIJKLMNOPQRSTUVWXYZabcdefghIjklmnop qrstuvwxyz  $0 1 2 3 4 5 6 7 8 9. ? !$ ,  $(a) & : "()'x */- > < #$ 

### **Message Delivery Attempts**

Once the Iridium network receives an SMS message, it will immediately attempt a delivery. If the destination phone is not available; the network will attempt delivery according to the following schedule:

- 2 retries every 2 minutes
- 2 retries every 5 minutes
- 6 retries every 10 minutes
- 12 retries every 4 hours

The total time span for delivery attempts is 2 days 1 hour and 14 minutes. After this retry schedule finishes, the message will wait in the message box until the ISU registers, which would cause the delivery of the message. If after 8 days the message has not been delivered to the recipient, it will expire and be deleted from the message box.

The end user can initiate delivery of SMS by manually registering the phone, by either placing a call or pressing the "up arrow" then the "8" keys.

#### **Message Expiry Period**

The user can change the SMS message expiry period via the "Expiry Period" option in the "Message Settings" menu. The default expiry period is 8 days, but can be set incrementally from one hour up to 24 hours, then 48, 72, 96, 120, 148, 164 and 192 hours.

#### **SMS Interaction with Voice Calls**

It is possible to create and send an SMS-MO (Mobile Originated) via AT commands during a voice call without interrupting the voice call. It is possible to receive an SMS-MT (Mobile Terminated) during a voice call without interrupting the voice call.

(**Note:** Theory and practice diverge somewhat and often if an SMS message is received during a voice call it can cause a degredation in quality for a brief period)

#### **Maximum Number of Messages**

Up to 30 messages can be stored on the SIM card. This can be any combination of received messages and outgoing messages, up to a total of 30 messages. When the limit is reached, no more messages will be delivered to the SIM card until some messages are deleted.

#### **Maximum Frequency of SMS-MO (Mobile Originated)**

- **ISU to ISU:** There is currently no maximum.
- **ISU to email:** There is currently no maximum.
- **E-mail to ISU:** The maximum number of SMS messages that can be sent from an e-mail account to an Iridium subscriber is 5 messages per 10 minutes per each originating email address.

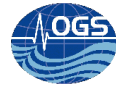

• **Iridium Website to ISU:** The maximum number of SMS messages that can be sent from the Iridium website (or comparable websites) to an Iridium subscriber is 5 messages per 10 minutes.

#### **Message Charges**

**Iridium charges for all SMS delivery attempts**, whether it is a successful or unsuccessful delivery, at approx \$0.40 US per message (for pre-pay airtime it's 20 seconds of airtime deducted). Charges are per-message whether the message contains 1 character or 160 characters.

Dettaglio uso telefono iridiun

[http://www.speeka.com/media/Manuali/IRIDIUM/sms\\_instr-italiano.pdf](http://www.speeka.com/media/Manuali/IRIDIUM/sms_instr-italiano.pdf)

Il servizio rende possibile per gli utenti inviare messaggi SMS così come si fa con i telefoni cellulari.

Come inviare SMS con Iridium

I terminali Iridium sono stati progettati per poter inviare gli SMS.

Questa opzione è adesso possibile, con alcune restrizioni.

1) Solo il 9505 e i terminali che si basano sul 9522 possono inviare SMS in questo momento.

1) Il 9500 non puo' inviare SMS.

1) Tutti i 9505 che sono stati acquistati prima del 16 GIUGNO 2003 devono essere aggiornati con un nuovo software\*.

1) La sistema rende possibile 3 differenti modi

per inviare SMS con un terminale Iridium.

• Iridium verso Iridium

• Iridium verso telefoni cellulari (disponibile nel 2004)

• Iridium verso E-mail

\*NOTA: La versione del software del terminale Iridium 9505 deve essere verificata con il comando:

\*#91#

La corretta versione del software, che rende l'SMS possibile, è LAC0307.

**Numero del Centro Servizi SMS**

Gli abbonati al servizio SMS devono prima configurare il Numero del Centro Servizi SMS per poter inviare un messaggio SMS.

NOTA: Se inserisci il numero sbagliato del Centro Servizi SMS, non potrai inviare SMS! Per configurare il numero del Centro Servizi:

1) Clicca il tasto "Busta".

2) Scorri fino a trovare "Impostazione di Messaggio".

Clicca OK

3) Scorri fino a "Centro Servizio". Clicca OK

4) Digita 00881662900005 oppure +881662900005.

Clicca OK

Lunghezza del messaggio:

La lunghezza del messaggio SMS Iridium è limitata a 160 caratteri. Questa limitazione è valida per l'invio e la ricezione dei messaggi SMS Iridium.

**\_\_\_\_\_\_\_\_\_\_\_\_\_\_\_\_\_\_\_\_\_\_\_\_\_\_\_\_\_\_\_\_\_\_\_\_\_\_\_\_\_\_\_\_\_\_\_\_\_\_\_\_\_\_\_\_\_\_\_\_\_\_\_\_\_\_\_\_\_\_\_\_\_\_\_\_\_\_\_\_\_\_\_\_\_\_\_\_\_\_\_\_\_\_\_\_**

L'SMS di Iridium consente SOLO l'invio di soli caratteri Alfanumerici.

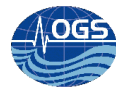

### **Come inviare il messaggio SMS**

**Iridium verso Iridium:**

Quando usi Il terminale Iridium 9505

1) Scegli l'opzione dal menu: " Prepara Messaggio"

2) Prepara il tuo messaggio (controlla il manuale del 9505 per ulteriori informazioni)

3) Conferma premendo OK

Nota: Puoi inviare messaggi SMS verso tutte le SIM card Iridium, tranne che a quelle di proprietà del Dipartemento della Difesa USA.

4) Sceglie l'opzione dal menu: "Invia Messaggio"

5) Digita 00<Numero di telefono> oppure + <Numero di telefono Iridium>.

6) Seleziona "Invia Messaggio"

**SMS Iridium verso Pager Iridium:**

1) Scegli "Prepara Messaggio"

2) Inizia l'SMS con l'indirizzo e-mail del Pager e dopo digita spazio;

<Pager MSISDN@msg.Iridium.com> <SPAZIO> A questo punto inizia il tuo messaggio: <Messaggio>

3) Scegli "Invia Messaggio"

4) Digita: "+\*2", oppure "00\*2", oppure "\*2".

5) Scegli "Invia Messaggio"

**Rispondere ad un SMS:**

Quando usi il Terminale Iridium 9505:

1) Scegli "Messaggi Ricevuto"

2) Scegli il messaggio da leggere tra quelli ricevuti

3) Scegli "Risposta al mittente"

4) Digita la risposta.

5) Scegli "Invia Messaggio"

6) Il numero del destinatario viene mostrato e se questo non è il numero giusto, lo puoi cambiare in questo momento.

**\_\_\_\_\_\_\_\_\_\_\_\_\_\_\_\_\_\_\_\_\_\_\_\_\_\_\_\_\_\_\_\_\_\_\_\_\_\_\_\_\_\_\_\_\_\_\_\_\_\_\_\_\_\_\_\_\_\_\_\_\_\_\_\_\_\_\_\_\_\_\_\_\_\_\_\_\_\_\_\_\_\_\_\_\_\_\_\_\_\_\_\_\_\_\_\_**

7) Scegli "Invia Messaggio"

**SMS Iridium verso un indirizzo E-mail:**

1) Scegli "Prepara Messaggio" 2) Inizia l'SMS con l'indirizzo e-mail, digita spazio e quindi il messaggio:  $\leq$ indirizzo e-mail@domain >  $\leq$ SPAZIO>  $\leq$ Messaggio> 3) Scegli "Invia Messaggio" 4) Digita: "+\*2", oppure "00\*2", oppure "\*2". 5) Scegli "Invia Messaggio"

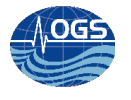

**Rispondere ad un Messaggio E-mail\*:**

Quando usi il Terminale Iridium 9505: 1) Scegli "Messaggi Ricevuti" 2) Scegli il messaggio tra quelli ricevuti 3) Scegli "Rispondi al mittente" 4) Il numero del destinatario viene mostrato e se questo non è il numero giusto, lo puoi cambiare in questo momento. 5)Digita la tua risposta (assicurati che ci sia lo spazio tra l'indirizzo e-mail e l'effettivo messaggio.) 6) Scegli "Invia Messaggio", "+2"viene mostrato automaticamente

**Messaggi E-mail verso Iridium\*:**

Gli E-mail possono essere inviati verso terminali Iridium come messaggi SMS. Invia l'e-mail verso: MSISDN@msg.Iridium.com Per esempio: 881631013543@msg.Iridium.com \*NOTA: il numero di caratteri effettivo del messaggio è 160

## **Migliorie**

Il codice in question è stato generato in un momento di emrgenza con pochissimo tempo a disposizione, per questo non si è provveduto a creare qualcosa di più organico. Le principali migliorie potrebbero essere la gestione degli invii in maniera piu' selettiva creando un tipo di invio solo se le perone alle quali arriverebbe l'informazione sono in turno e hanno richiesto questo tipo di servizio (e quali numeri di telefono usare).

# **Codice sorgente (Perl)**

```
#!/usr/bin/perl
#in emergenza Antonio Bussani
use strict;
use warnings;
use Net::FTP;
#use Geo::KML::PolyMap qw(generate_kml_file generate_kmz_file); #error 5.10 perl
required we have 5.8
$ARGV[0] || die "Devi specificare il file da analizzare\n";
$ARGV[1] || die "Devi specificare il file txt di uscita, che verrà spostato su 
nettuno\n";
$ARGV[2] || die "Devi specificare il file kml di uscita, che verrà spostato su 
nettuno\n";
```
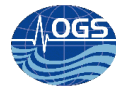

```
$ARGV[3] | | die "email se vuoi che venga spedito un'email, noemail se non vuoi
spedire l'email\n";
$ARGV[4] | | die "sms se vuoi che spedisca sms, nosms se non li vuoi spedire\n";
$ARGV[5] || die "Devi specificare il file smd di uscita che verrà spedito da
Antille\n";
my $messy;
my $file in;
$file in=$ARGV[0];
my $file out;
$file out=$ARGV[1];
my $kml file;
$km1 file=$ARGV[2];
my $par email;
$par email=$ARGV[3];
my $sms;
$sms = $ARGV[4];my $filesmsname;
$filesmsname=$ARGV[5];
#$file e percorso="/storage/sire/work/glider/script/recovery gps.txt";
my $lat;
my $lon;
my $dataora;
sub translate coord
\{my $coord=shift; #coord: 4136.037 coord: 1754.051
      my $type=shift; #1 gradi primi, 2 decimali
      #my $lat=shift;
      my $tmp_gradi;
      my $tmp_primi;
      my $tmp_dec;
      $tmp gradi=substr($coord, 0, 2); # gradi 4135.854
      #print "tmp gradi= $tmp gradi\n"; #debug
      $tmp primi=substr($coord,2); # primi
      #print "tmp primi= $tmp primi\n"; #debug
      my $simbolo gradi;
      #$simbolo gradi=chr(194); #ord("°");
      $simbolo_{gradi}="";
      #chr(ord("°")); #ord("°"); #194
      if ($type==1)
      \left\{ \right.#print "coord: $coord\n";
            #print $tmp_gradi."$simbolo gradi ".$tmp primi."'";
            return $tmp gradi."$simbolo gradi ".$tmp primi."'";
      \}else
      \{$tmp dec=$tmp gradi+$tmp primi/60;
            return sprintf ("%.6f", $tmp dec);
```
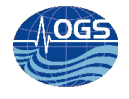

```
}
}
sub mini_kml
{
my ($data in, $last coord, $num dive);
$data in =$ [0]; #2 coordinate $last lon, $last lat,0
$last coord =$[1];$num dive =$[2];my $pathimmersione=<<FINEPUNTI;
<?xml version="1.0" encoding="UTF-8"?>
<kml xmlns="http://earth.google.com/kml/2.1">
<Document>
<name>Glider SG554 Amerigo
\langle/name\ranglehttp://nettuno.ogs.trieste.it/sire/google_earth/glider/glider.png<Placemark 
id="point">
<name>Amerigo
</name>
<visibility>
1
</visibility>
<description>
<![CDATA[Glider SG554 - Amerigo]]>
</description>
<IconStyle>
<color>FFFFFFFF</color>
<scale>1</scale>
<Icon>
<href>http://nettuno.ogs.trieste.it/sire/google_earth/glider/glider.png</href>
</Icon>
</IconStyle><Style>
<IconStyle>
<color>FFFFFFFF</color>
<scale>1</scale>
<Icon>
<href>http://nettuno.ogs.trieste.it/sire/google_earth/glider/glider.png</href>
</Icon>
</IconStyle>
</Style>
<Point id="point_point">
<altitudeMode>relativeToGround</altitudeMode>
<tessellate>
1
</tessellate>
<extrude>0</extrude>
<coordinates>
$last_coord
</coordinates>
</Point>
```
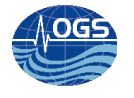

```
</Placemark><Placemark id="plot">
<name>ge plot
\langle/name>
<visibility>
\mathbf{1}</visibility>
<description>
\langle! [CDATA []] >
</description>
<Style>
<LineStyle>
<color>
ffffffff
</color>
<width>
1.00
</width>
</LineStyle>
</Style>
<LineString id="poly plot">
<extrude>0</extrude>
<tessellate>1</tessellate>
<altitudeMode>clampToGround</altitudeMode>
<coordinates>$data in</coordinates>
</LineString>
</Placemark>
</Document>
\langle/kml>
FINEPUNTI
return $pathimmersione;
\}open (FILEHANDLEIN, "<$file in");
if (-e $ARGV[0]){#esiste aggiungi
      open (BFILE NAME, ">>$file out") or die "Could not append to file";
      \frac{1}{2} messy = \overline{11};
\}my $gg;
my $mm;
my $aa;
my $hh;
my $min;
my $sec;
my @file gps list;
my @reverse gps list;
my @reverse coord;
my @coord;
@coord=[];my $riga;
my $riga kml;
```
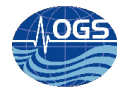

```
my $latdec;
my $londec;
$riga kml="";
foreach my $line (<FILEHANDLEIN>)
\{#print $line;
       #@riga = split(/\s+/, $line);
       #print $riga[1];
# 129:25:1:0:8:169 GPS, 060314, 102741, 4135.854, 1753.943, 16, 1.3, 16, 3.3
# EOP CODE=MOTOR MAX ERRORS EXCEEDED
# RECOV CODE=MAX VBD ERRORS
# ver=66.07.13, rev=18:2517, frag=4, launch=150214:125428
# Iridium bars: 4 geolocation: 4120.749512,1750.601196,060314,102203
       if ( (\text{Since } = \sqrt{1 + \text{GPS}}, (\dagger), (\dagger), (\dagger), (\dagger), (\dagger), (\dagger), (\dagger), (\dagger), (\dagger), (\dagger)\left\{ \right.$latdec=translate coord($3,2);
             $londec=translate coord($4,2);
             $dataora="20".substr($1,4,2)."/".substr($1,2,2)."/".substr($1,0,2)."
".substr($2,0,2).":".substr($2,2,2).":".substr($2,4,2)." gmt"; #$1 060314 e $2
102741
              #print "1: $1 \t 2 $2 \t 3: $3 \t 4: $4 \t\n"; #debug
              $riga = "lat: "translate coord ($3,1)." = ".$lattice." \t{lon:}".translate coord($4,1)." = ".$londec."\tdata: $dataora\t\n";
             push (@file gps list, $riga);
             push (@coord, "$londec, $latdec, 0");
             #$riga kml.=translate coord($3,2).",".translate coord($4,2).",0\n";
             $riga \overline{\text{km1}}. = $1ondec.", ". $1atdec.", 0 \n\overline{\wedge}";
             #creazione riga
       \}#invert array
@reverse qps list = reverse(@file qps list);
@reverse coord = reverse(\text{ecoord});
#save inverted array
for my $line (@reverse gps list)
\{print BFILE NAME $line;
close (FILEHANDLEIN) ;
close (BFILE NAME) ;
#creazione kml
my $kml;
if (-e $ARGV[2]){#esiste aggiungi
      print "esiste gia' il file kml $kml file, lo sto accodando...
attenzione\n",open (FILEKML, ">>$kml file") or die "Could not append to file";
\}else
\{ #nuovo
```
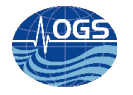

```
#print "\n";
      open(FILEKML, ">>$kml file") or die "Could not append to file";
$km1=""
#print "coordinate: \n". $riga kml;
$kml=mini kml($riga kml, $reverse coord[0], 0);
print FILEKML $kml;
close FILEKML:
#end creazione kml
my ($linea);
my $sourcefile;
my ($ftp, $login);
$ftp = Net::FTP->new("nettuno.inogs.it",Timeut=>30) || die "Non sono riuscito a
connettermi a nettuno\n";
$login = $ftp->login("drifter", "XXXXXXXXXX") || die "Non mi ha riconosciuto\n";
$ftp->cwd("/www/sire/glider");
print "Trasferito $file out\n" if $ftp->put($file_out);
print "Trasferito $kml file\n" if $ftp->put($kml file);
$ftp->quit;
unlink $file out;
unlink $kml file;
if ($sms eq 'sms')
\{my $smsfile;
my $tel piero;
my $tel riccardo;
my $tel iridium;
$tel_piero="3478928464";
$tel riccardo="3288129057";
$tel iridium="881622484978";
$smsfile="To: ".$tel iridium."\n\n";
$smsfile.=$reverse gps list[0];
#spedisci sms (scrivendo un file particolare cosi' formato (senza #)
#abussani@antille:/var/spool/sms$ cat my sms sent/sms4.txt
#To: +393351086488
#fix001h100n123456
open (SMSFILE, ">$filesmsname") or die "Could not write to $filesmsname";
print SMSFILE $smsfile;
close SMSFILE;
#print "smsfile:\n".$smsfile;
if ($par email eq 'email')
\{my $messy;
      $messy=$reverse gps list[0];
      system
```
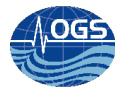

("/storage/sire/work/common/script/send\_mail.pl",'glider@ogs.trieste.it',"\$tel\_i ridium".'@msg.iridium.com',"","\$messy"); }

## **Riferimenti/Bibliografia/Relazioni**

- Bussani A. and Gerin R. (2013) Configurazione e gestione del flusso dati del seaglider iRobot OGS 2013/45 Sez. OCE 22 MAOS 33 p.(pdf file)
- Bussani A. and Gerin R. (2013) Configurazione ed impiego del modem "Pocket Gprs Micro C" nell' ambito del progetto Tosca. Sistema di ricezione dati via sms per drifter. Rel. OGS 2013/3 OCE 3 SIRE 29 p. (pdf file)